Février 2017

# Manuel du kit *therascreen*® BRCA1/2 NGS FFPE gDNA Partie 1 : Expériences

Version 1

Pour l'identification de variantes des gènes *BRCA1* et *BRCA2*

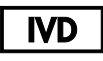

Utilisation prévue pour le diagnostic *in vitro*

À employer conjointement avec la plateforme Illumina® MiSeqDx™

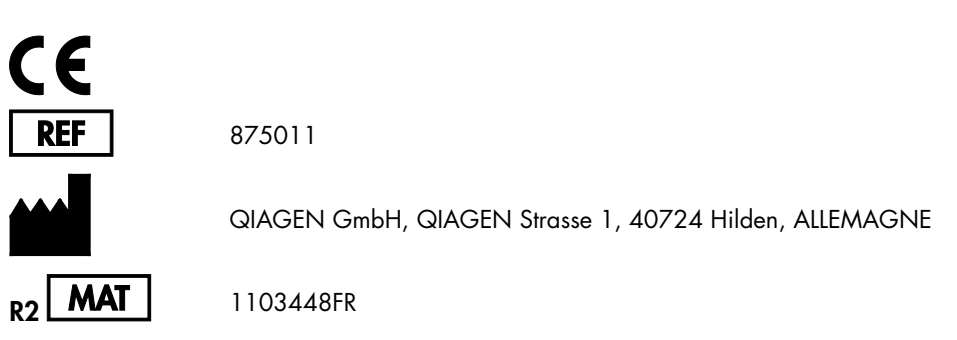

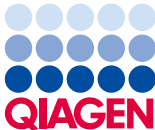

Sample to Insight

## Sommaire : Partie 1

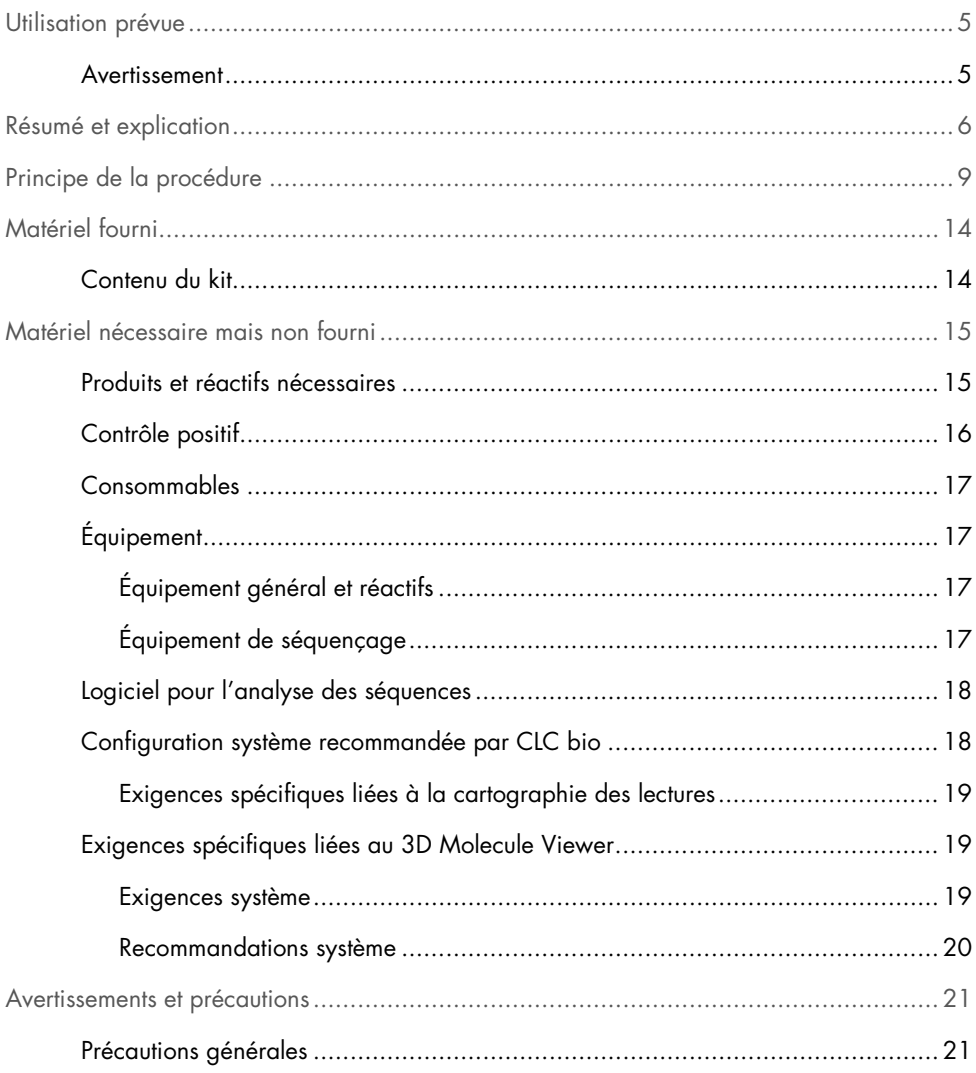

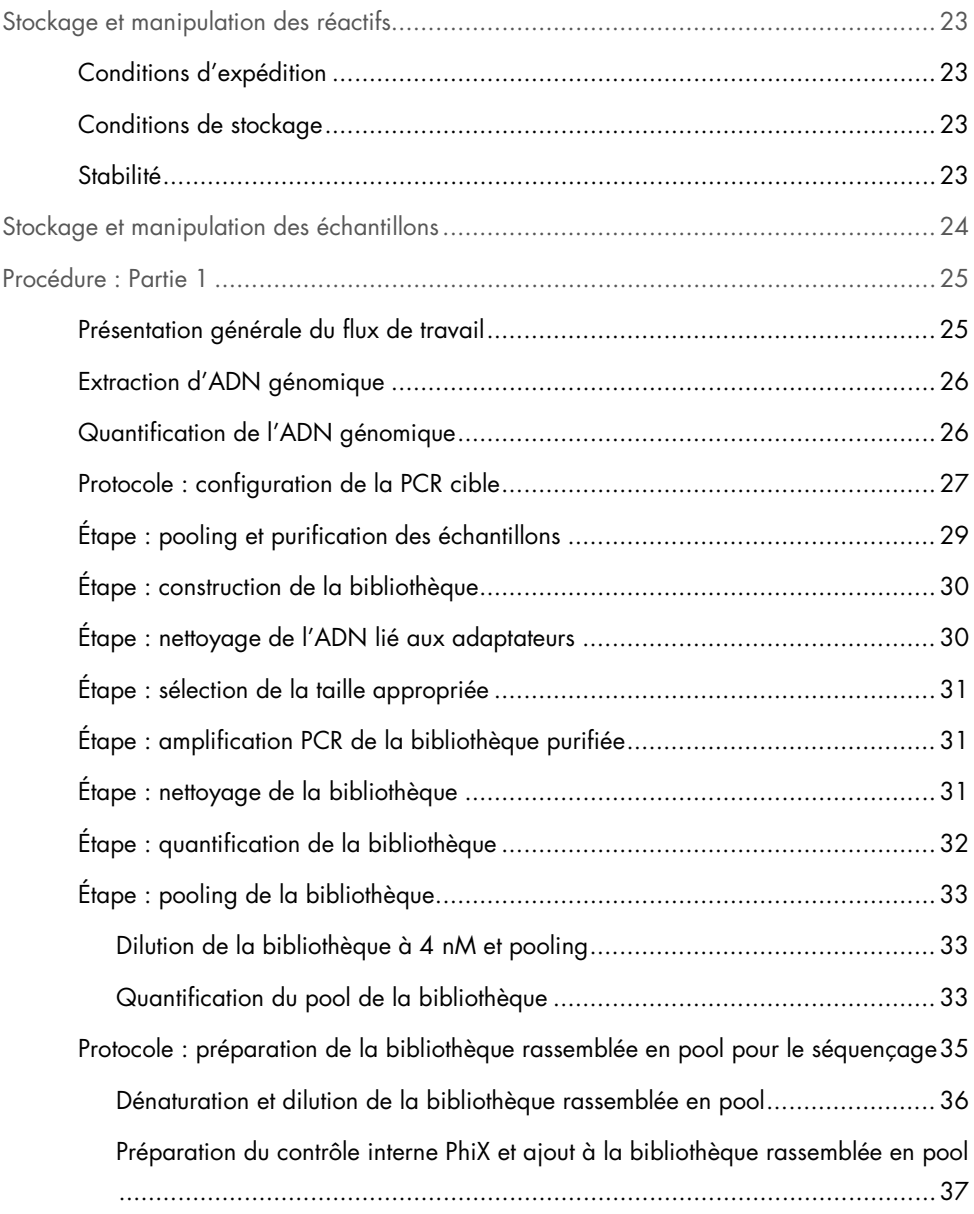

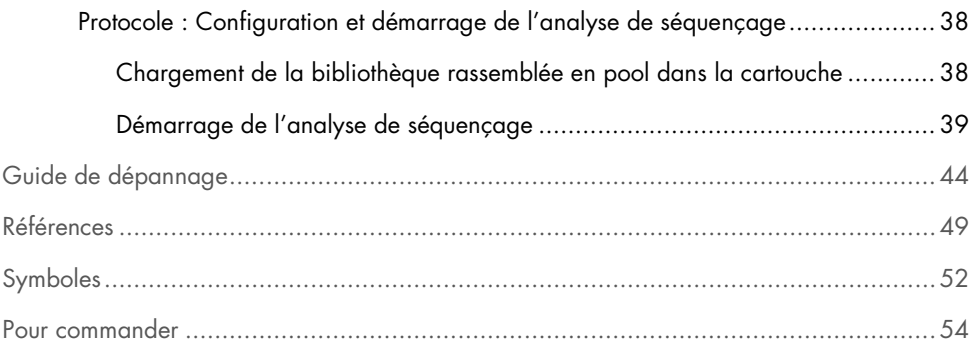

## <span id="page-4-0"></span>Utilisation prévue

Le kit *therascreen* BRCA1/2 NGS FFPE gDNA (séquençage de nouvelle génération) est un test de diagnostic moléculaire destiné à être utilisé pour l'identification de variantes dans les régions codantes des gènes humains *BRCA1* et *BRCA2*, dans de l'ADN dérivé de tissu tumoral ovarien fixé au formaldéhyde et inclus en paraffine (FFPE). Le kit *therascreen* BRCA1/2 NGS FFPE gDNA a été conçu pour faciliter la classification des cancers de l'ovaire.

#### <span id="page-4-1"></span>Avertissement

Le kit *therascreen* BRCA1/2 NGS FFPE gDNA a été validé pour une utilisation conjointe avec la plateforme Illumina MiSeqDx et avec le logiciel Biomedical Genomics Workbench (incluant un flux de travail spécifique à l'analyse).

IMPORTANT : ce manuel s'articule en deux parties. La première partie contient un résumé et des explications, les principes de la procédure et la description du flux de travail du laboratoire humide :

- Extraction d'ADN génomique
- Amplification PCR de la cible
- Pooling et purification des échantillons
- Construction de la bibliothèque
- Nettoyage de l'ADN lié aux adaptateurs
- Sélection de la taille appropriée
- Amplification PCR de la bibliothèque purifiée
- Nettoyage, quantification et pooling de la bibliothèque
- Préparation de la bibliothèque rassemblée en pool pour le séquençage
- Configuration et démarrage de l'analyse de séquençage

Guide de dépannage

La deuxième partie contient des informations sur l'analyse des données et les performances du kit :

- Analyse des données
	- Installation du flux de travail de l'analyse
	- Installation du plug-in de l'analyse
	- Exportation de fichiers Illumina FASTQ à partir du MiSeqDx
	- Importation de fichiers Illuming FASTQ
	- Analyse des séquences
- Interprétation des résultats
- Guide de dépannage
- Caractéristiques des performances

IMPORTANT : le flux de travail a été conçu et optimisé pour obtenir les performances décrites dans les Parties 1 et 2 du présent manuel. Les instructions d'utilisation doivent être suivies scrupuleusement. Toute utilisation non conforme aux instructions fournies dans les Parties 1 et 2 du présent manuel décharge QIAGEN de toute responsabilité. Le flux de travail doit être soumis dans son intégralité à une vérification indépendante effectuée par l'utilisateur final du laboratoire avant d'être adopté dans la pratique courante.

## <span id="page-5-0"></span>Résumé et explication

Chaque année, un cancer primitif de l'ovaire est diagnostiqué chez plus de 200 000 femmes à travers le monde. Parmi tous les cancers gynécologiques féminins, le cancer de l'ovaire est celui qui est associé au taux de mortalité le plus élevé (1, 2). La grande majorité des diagnostics positifs concernent des femmes présentant un cancer de l'ovaire à un stade avancé, et la survie globale moyenne à cinq ans est d'environ 45 %.

Environ 15 % des cancers de l'ovaire sont attribuables à des mutations germinales des gènes *BRCA1/2* et un plus faible pourcentage est lié à d'autres mutations germinales. En revanche, une grande proportion des cas de cancer de l'ovaire peut être attribuée à un nombre croissant d'aberrations somatiques (survenant uniquement dans la masse tumorale elle-même) dans des gènes suppresseurs de tumeur essentiels, y compris les gènes *BRCA1/2* (3, 4).

Les cancers de l'ovaire constituent un groupe hétérogène de différentes maladies. Environ 90 % d'entre eux sont des carcinomes épithéliaux qui appartiennent à cinq histotypes majeurs : mucineux, endométrioïde, à cellules claires, séreux de bas grade et de haut grade (CSHG). Le carcinome séreux de haut grade (CSHG) est celui qui enregistre la plus forte prévalence, et la plupart des décès (70 %) surviennent chez des patientes présentant un CSHG à un stade avancé (stade FIGO III ou IV). Bien que le CSHG ait des caractéristiques cliniques distinctives par rapport aux autres sous-types, les patientes atteintes de cet histotype présentent toutefois des issues différentes après avoir suivi des schémas thérapeutiques identiques ou très similaires (5). Une segmentation plus poussée des patientes repose sur les altérations moléculaires (6).

On estime actuellement que des mutations germinales des gènes *BRCA1/2* interviennent dans environ 10 à 20 % des cancers de l'ovaire et cette proportion pourrait atteindre 25 % chez les patientes atteintes d'un CSHG (7, 8). Les patientes présentant une mutation des gènes *BRAC1/2* ont un taux de survie globale plus élevé que les patientes présentant des gènes *BRAC1/2* de type sauvage (9). De plus, il est important de noter que les patientes présentant des altérations somatiques des gènes *BRCA1/2* ont un pronostic similaire à celui des patientes présentant une mutation germinale des gènes *BRCA1/2*. Les taux de mutations somatiques ont été estimés à environ 7 % chez l'ensemble des patientes atteintes d'un cancer de l'ovaire sans sélection (4).

Le traitement standard du cancer de l'ovaire consiste en une chirurgie cytoréductrice suivie d'une chimiothérapie à base de platine. Comparés aux autres cancers solides, les CSHG sont inhabituellement sensibles à la chimiothérapie à base de platine et nécessitent souvent un nouveau traitement. Bien que la majorité des patientes répondent au traitement initial, une résistance médicamenteuse émerge et la plupart des patientes rechutent avec une survie médiane sans progression de seulement 18 mois (10, 11).

L'inhibition de la Poly (ADP-ribose) polymérase (PARP) a été introduite pour la première fois en 2005 comme une stratégie novatrice ciblant le cancer à la suite de travaux précliniques ayant montré son action sur les cellules tumorales présentant une mutation des gènes *BRCA*. Le dysfonctionnement des gènes *BRCA1* et *BRCA2*, qui entraîne l'absence de recombinaison homologue, sensibilise considérablement les cellules à l'inhibition de la PARP par létalité synthétique. Il a été montré que les patientes présentant un cancer de l'ovaire avec une mutation germinale des gènes *BRCA1/2* retirent un bénéfice clinique du traitement par inhibition de la PARP (12-14). Des données cliniques récentes indiquent en outre l'efficacité de l'inhibition de la PARP chez les patientes présentant des mutations somatiques des gènes *BRCA* mais sans mutation germinale, ce qui augmente considérablement le nombre de patientes pouvant bénéficier de ce traitement (3, 15).

Au vu de la grande signification des mutations des gènes *BRCA1/2* pour le pronostic et le traitement, l'association autrichienne d'oncologie gynécologique (Association of Gynecologic Oncology Austria, AGO) a récemment recommandé que les femmes atteintes d'un cancer de l'ovaire bénéficient d'un dépistage des mutations germinales des gènes *BRCA1/2* et que le dépistage avec contrôle qualité du matériel tumoral soit également effectué (16).

Comme la majorité des échantillons cliniques de cancer de l'ovaire sont des tissus FFPE, l'analyse ultérieure de l'ADN extrait de ces échantillons tumoraux est qualitativement difficile. De plus, contrairement au spectre de mutation cliniquement pertinent d'autres gènes analysés sur de l'ADN tumoral FFPE (par exemple, KRAS ou EGFR), où la répartition et le nombre de mutations sont faibles, plusieurs milliers de variations cliniquement pertinentes des gènes *BRCA1/2* ont été décrites. Elles sont largement réparties sur de multiples régions de codage et limites intron-exon de grande taille (17). En outre, les échantillons tumoraux sont histologiquement hétérogènes (18) et l'ADN spécifique à la tumeur contiendra des proportions variables d'ADN contaminant de cellules normales.

Les méthodes de séquençage de l'ADN de Sanger risquent de ne pas être suffisamment sensibles pour détecter des modifications somatiques de faible niveau et sont difficiles à adapter pour des applications à débit élevé. Dans ce contexte, le séquençage de nouvelle génération (NGS) offre une solution à ce type problématique d'analyse permettant une détection exhaustive des mutations des gènes *BRCA1* et *BRCA2*. Dans un effort visant à mieux stratifier les patientes, l'AGO soutient explicitement l'utilisation de cette technologie afin d'analyser ces gènes communément touchés par des mutations (16).

## <span id="page-8-0"></span>Principe de la procédure

Le kit *therascreen* BRCA1/2 NGS FFPE gDNA est un test PCR basé sur les amplicons utilisant 4 mélanges d'amorces multiplexes conçu pour amplifier toutes les régions codantes des gènes *BRCA1* et *BRCA2*, y compris les 20 nucléotides introniques adjacents à chaque exon. La quantité recommandée d'ADN pour chaque réaction PCR multiplexe est de 10 ng d'ADN génomique purifié, pour un total de 40 ng.

Une fois la réaction PCR terminée, les 4 réactions de chaque échantillon sont rassemblées en pool et purifiées. Puis, les amplicons de PCR obtenus se voient attribuer un code-barres et sont amplifiés en utilisant une méthode de préparation de bibliothèque compatible avec l'instrument Illumina MiSeq. Ensuite, en utilisant une solution quantitative basée sur la PCR, une première quantification de la bibliothèque est effectuée avant de poursuivre avec la normalisation et le pooling de la bibliothèque. Une seconde quantification de la bibliothèque est alors effectuée pour obtenir une normalisation précise de la bibliothèque rassemblée en pool. La bibliothèque rassemblée en pool est désormais prête pour la dénaturation et le séquençage dans la plateforme Illumina MiSeqDx. Le séquençage des données brutes démultiplexées (fichiers FASTQ) est ensuite importé dans le logiciel Genomics Cancer Research Workbench pour une analyse plus approfondie afin d'identifier les positions qui diffèrent de la séquence de référence des gènes *BRCA1* et *BRCA2*.

Dans la première étape, l'intégralité des régions codantes des gènes *BRCA1* et *BRCA2* (y compris au moins 20 nucléotides introniques adjacents) est amplifiée dans 4 réactions de PCR multiplexe distinctes par échantillon avec de l'ADN polymérase HotStarTaq® dans un thermocycleur standard (Figure 1). À la fin de la réaction, les produits de la PCR sont rassemblés en pool par échantillon avant de passer à la purification au moyen des billes.

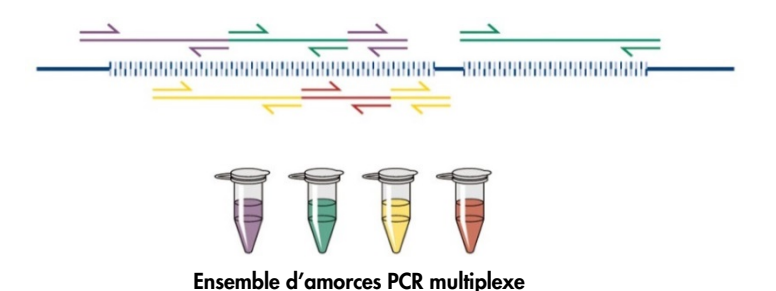

Figure 1. Schéma d'enrichissement ciblé basé sur la PCR multiplexe. Le kit *therascreen* BRCA1/2 NGS FFPE gDNA utilise une technologie d'enrichissement ciblée basée sur la PCR multiplexe. Les ensembles d'amorces adjacents sont répartis en un nombre approprié de pools afin de limiter les produits d'amplification non spécifiques.

Dans une seconde étape, chaque réaction de produit de la PCR purifié se voit attribuer un code-barres individuellement en ajoutant des adaptateurs compatibles à l'Illumina aux deux extrémités des amplicons (Figure 2).

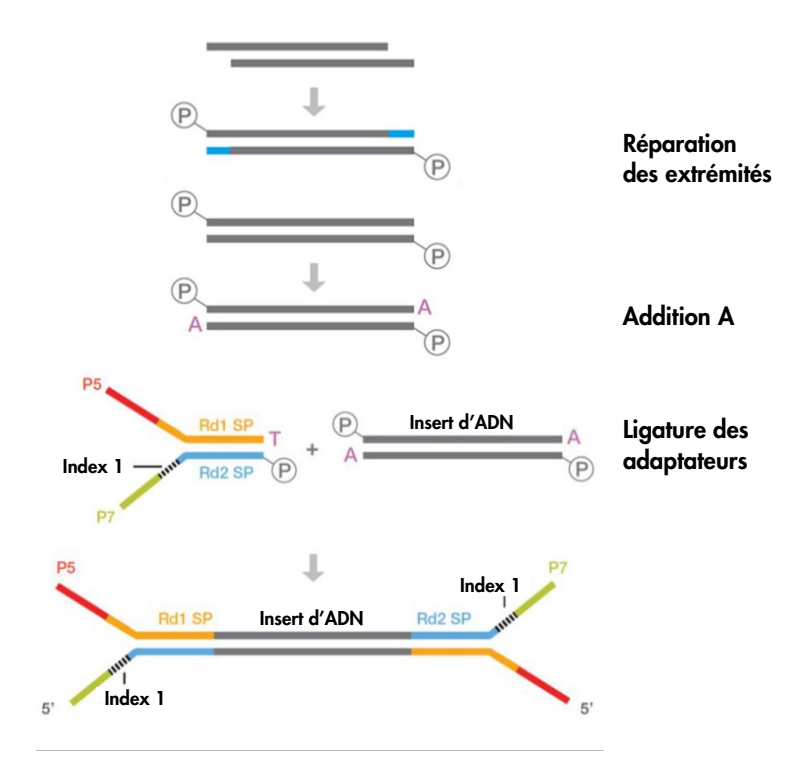

Figure 2. Préparation de la bibliothèque et schéma de ligature des adaptateurs. Une étape de réparation des extrémités est effectuée pour réparer l'ADN endommagé afin de produire de l'ADN 5' phosphorylé à extrémité franche. La réaction d'addition A produit des amplicons double-brins avec un surplomb 3' "A" compatible pour une ligature aux surplombs 3' dT sur les adaptateurs Illumina.

Une fois les réactions terminées, une réaction de sélection de la taille de la bibliothèque en deux étapes est réalisée : dans un premier temps afin d'éliminer les fragments de la PCR non ligaturés et dans un second temps pour éliminer les gros fragments au moyen d'un protocole utilisant des billes.

L'étape suivante augmente la quantité de la bibliothèque de PCR. Une amplification PCR simplexe est réalisée pour amplifier spécifiquement les fragments marqués d'un code-barres (Figure 3).

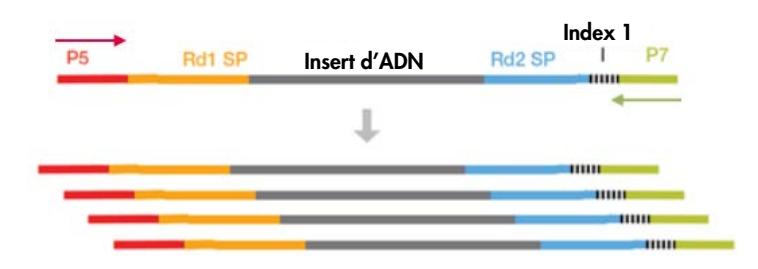

Figure 3. Schéma d'amplification de la bibliothèque. Les amorces P5 et P7 universelles sont utilisées pour amplifier les fragments cibles ayant des adaptateurs à leurs deux extrémités.

Puis chaque bibliothèque amplifiée purifiée est quantifiée par qPCR et rassemblée en pool en quantités équimolaires. La bibliothèque rassemblée en pool est ensuite quantifiée une deuxième fois avant de passer au séquençage.

Le séquençage est effectué conformément au protocole du fabricant de l'Illumina. Les fichiers FASTQ sont traités avec le logiciel Biomedical Genomics Cancer Research Workbench avec le flux de travail BRCA1/2 CE-IVD. Un fichier Variant Call Format est généré pour chaque échantillon et le logiciel Biomedical Genomics Cancer Workbench est recommandé pour l'interprétation des variantes.

Pour garantir la bonne qualité des résultats, des critères de contrôle au cours du processus sont utilisés à différentes étapes de l'analyse de préparation et de séquençage de la bibliothèque (Figure 4). Ces critères permettent de valider les différentes étapes du flux de travail et notamment d'identifier les échantillons qui donnent de mauvais résultats de séquençage ou d'indiquer une contamination potentielle.

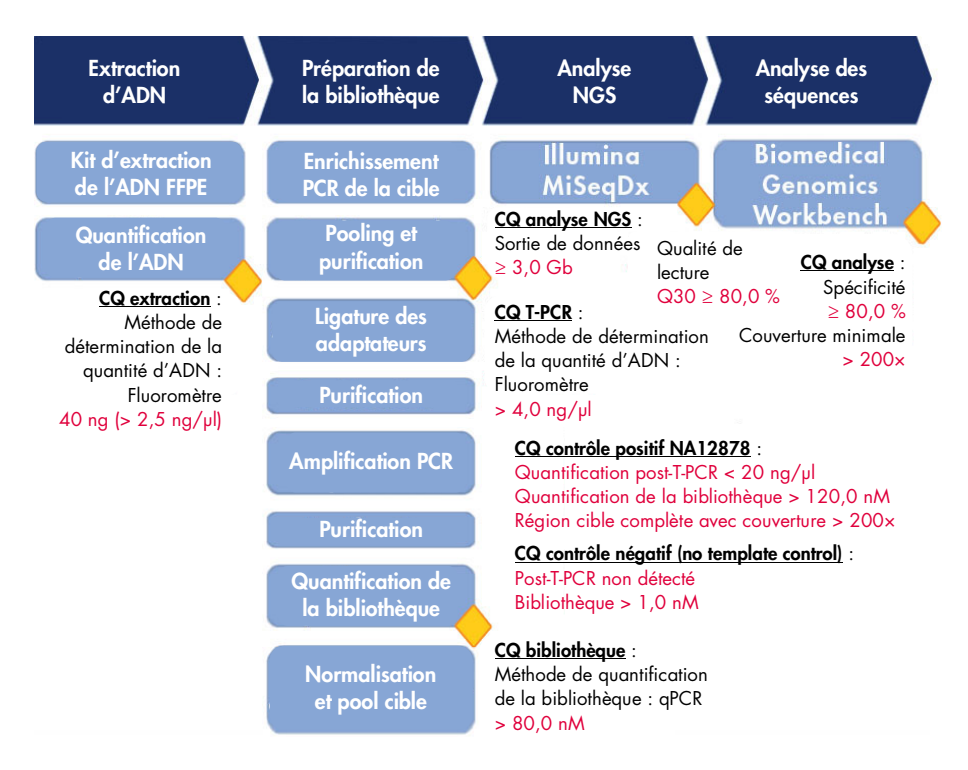

Figure 4. Critères de contrôle au cours du processus. Tout au long du flux de travail de séquençage (cases bleues), plusieurs étapes de contrôle en cours de processus sont réalisées (losanges jaunes) pour valider la T-PCR, la préparation de la bibliothèque et l'analyse de séquençage. Le critère final utilisé pour garantir une détection de bonne qualité des variantes à une position donnée est la couverture minimale obtenue. La spécificité a trait au pourcentage de lectures de paires alignées sur la région cible.

## <span id="page-13-0"></span>Matériel fourni

## <span id="page-13-1"></span>Contenu du kit

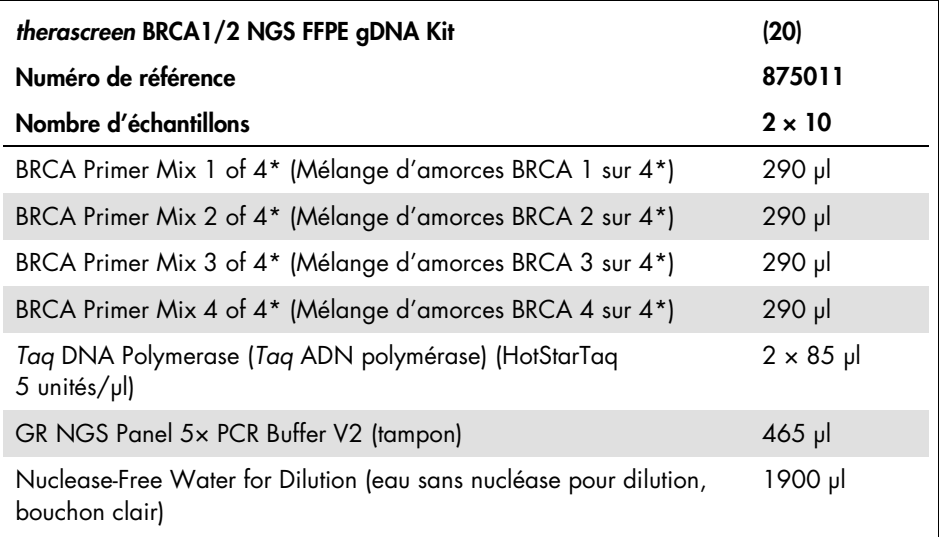

\* 253 paires d'amorces conçues pour couvrir la région cible sont rassemblées en pool dans quatre tubes de paires d'amorces. Les amplicons sont conçus avec en moyenne 153 pb ; 105 pb au minimum et 200 pb au maximum.

## <span id="page-14-0"></span>Matériel nécessaire mais non fourni

### <span id="page-14-1"></span>Produits et réactifs nécessaires

Lors de la manipulation des produits chimiques, toujours porter une blouse de laboratoire, des gants jetables et des lunettes de protection adéquats. Pour plus d'informations, merci de consulter les fiches de données de sécurité (FDS) correspondantes, disponibles auprès du fournisseur du produit.

Des kits sont nécessaires pour :

- la préparation de l'ADN génomique à partir de tissu FFPE ;
- la quantification de l'ADN (de préférence avec un fluoromètre) ;
- la purification d'échantillon par PCR (de préférence avec une technologie utilisant des billes magnétiques) ;
- la construction de la bibliothèque (compatible avec les instruments Illumina MiSeq) ;
- le nettoyage de la bibliothèque (de préférence avec la technologie colonne de gel de silice) ;
- la sélection de la taille appropriée (de préférence avec une technologie utilisant des billes magnétiques) ;
- l'amplification PCR de la bibliothèque purifiée ;
- la quantification de la bibliothèque (de préférence avec la technologie qPCR).

Outre les kits pour l'extraction d'ADN génomique, la purification d'échantillon par PCR, la construction de la bibliothèque, le nettoyage de la bibliothèque, la sélection de la taille appropriée et la quantification de l'ADN, les produits et les réactifs énumérés dans le Tableau 1 sont nécessaires pour le flux de travail du kit *therascreen* BRCA1/2 NGS FFPE gDNA.

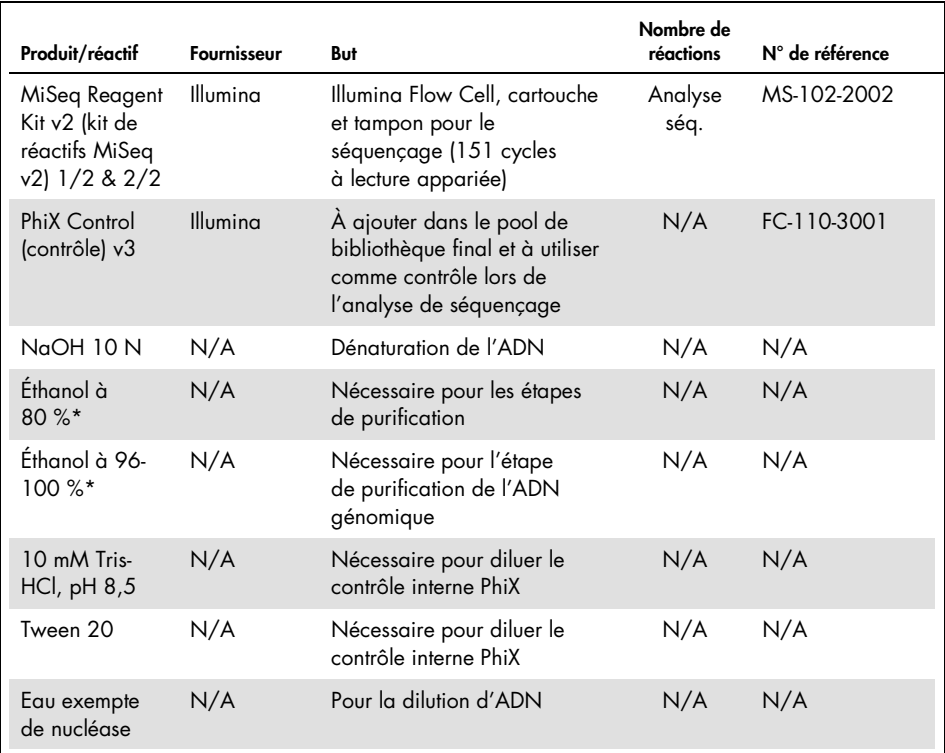

#### <span id="page-15-1"></span>Tableau 1. Produits et réactifs nécessaires

SO = Sans objet

\* Ne pas utiliser d'alcool dénaturé, qui contient d'autres substances, telles que le méthanol ou la méthyléthylcétone.

## <span id="page-15-0"></span>Contrôle positif

 DNA NA12878 du catalogue du Coriell Institute for Medical Research à utiliser comme contrôle positif ([catalog.coriell.org](http://catalog.coriell.org/))

### <span id="page-16-0"></span>Consommables

- Pointes de pipette pour PCR avec filtre hydrophobe, stériles, exemptes de nucléase et aérosol-résistantes
- Tubes PCR exempts de nucléase LoBind 1,5 ml ou 2,0 ml (Eppendorf®, n° de référence 022431021 ou 02243048)
- Barrette de 12 tubes PCR exempts de nucléase
- Plaques PCR 96 puits compatibles avec le thermocycleur du laboratoire
- Glace

## <span id="page-16-1"></span>Équipement

S'assurer que les instruments utilisés dans cette procédure ont été vérifiés et calibrés conformément aux recommandations du fabricant.

<span id="page-16-2"></span>Équipement général et réactifs

- Pipettes dédiées (ajustables) (1 à 10 µl ; 10 à 100 µl ; 100 à 1 000 µl)
- Gants jetables
- Agitateur Vortex
- Centrifugeuse de paillasse avec rotor pour tubes de réaction de 0,2 ml et 2 ml (capable d'atteindre 15 000 tr/min [20 000 × *g*])
- Fluoromètre pour la quantification de l'ADN
- <span id="page-16-3"></span>Thermocycleur pour l'amplification PCR de la cible et la quantification de la bibliothèque

#### Équipement de séquençage

- Illumina MiSeqDx (Illumina, Inc., réf. DX-410-1001)
- Logiciel Illumina MiSeq version 2.5.0.5 ou supérieure

Logiciel Illumina Experiment Manager version 1.9 ou supérieure

## <span id="page-17-0"></span>Logiciel pour l'analyse des séquences

- Biomedical Genomics Workbench version 2.1.1 de CLC bio ([www.clcbio.com](http://www.clcbio.com/))
- CLC Genomics Server 7.0.2 avec Biomedical Genomics Extension de CLC bio
- **Plug-in QIAGEN GeneRead Panel Analysis** Disponible au téléchargement depuis l'onglet Product Resources (ressources produit) de la page produit du kit *therascreen* BRCA1/2 NGS FFPE gDNA sur le site Web de QIAGEN.
- Flux de travail BRCA 1/2 CF-IVD

Disponible au téléchargement depuis l'onglet **Product Resources** (ressources produit) de la page produit du kit *therascreen* BRCA1/2 NGS FFPE gDNA sur le site Web de QIAGEN.

## <span id="page-17-1"></span>Configuration système recommandée par CLC bio

#### ([www.clcbio.com/support/system-requirements](http://www.clcbio.com/support/system-requirements/))

 Windows Vista®, Windows® 7, Windows 8, Windows 10, Windows Server 2008 ou Windows Server 2012

Mac OS® 10.7 ou ultérieure

Linux : Red Hat® 5.0 ou ultérieure ; SUSE® 10.2 ou ultérieure ; Fedora® 6 ou ultérieure

- 8 Go de RAM requis ;16 Go de RAM recommandés
- Résolution 1024 × 768 requise ; résolution 1600 × 1200 recommandée
- Processeur central Intel<sup>®</sup> ou AMD<sup>®</sup> requis
- 100 Go minimum d'espace disque libre requis dans le répertoire Temp du profil utilisateur du système d'exploitation par défaut
- 90 Go minimum d'espace disque libre requis dans le répertoire CLC\_References (si vous n'êtes pas connecté à un serveur)

Si l'espace disque libre est moins important, l'emplacement des données de référence peut être modifié. Voir [resources.qiagenbioinformatics.com/manuals/](http://resources.qiagenbioinformatics.com/manuals/biomedicalgenomicsworkbenchapplication/current/) [biomedicalgenomicsworkbenchapplication/current/](http://resources.qiagenbioinformatics.com/manuals/biomedicalgenomicsworkbenchapplication/current/). Développer la section Getting started (pour commencer), ouvrir Reference data (données de référence) et cliquer sur Download and configure reference data (télécharger et configurer les données de référence).

<span id="page-18-0"></span>Exigences spécifiques liées à la cartographie des lectures

Les chiffres ci-dessous indiquent la mémoire minimale et recommandée pour les systèmes exécutant des tâches d'analyse et de cartographie. Les exigences suggérées sont basées sur la taille du génome.

- Humain (3,2 Gb) et de souris (2,7 Gb)
	- Minimum : 6 Go de RAM ; recommandée : 8 Go de RAM

Les systèmes dont la mémoire est inférieure à la mémoire spécifiée bénéficieront de l'installation du plug-in legacy read mapper (voir [www.clcbio.com/clc-plugin/read](http://www.clcbio.com/clc-plugin/read-mapper-legacy-version/)[mapper-legacy-version](http://www.clcbio.com/clc-plugin/read-mapper-legacy-version/)). Il est plus lent que le logiciel de cartographie standard mais il s'ajuste à l'espace mémoire disponible.

### <span id="page-18-1"></span>Exigences spécifiques liées au 3D Molecule Viewer

#### <span id="page-18-2"></span>Exigences système

- Une carte graphique pouvant prendre en charge l'OpenGL® 2.0
- Des pilotes graphiques à jour

S'assurer que le dernier pilote disponible pour la carte graphique est installé.

#### <span id="page-19-0"></span>Recommandations système

- Une carte graphique distincte NVIDIA® ou AMD/ATI™ Des cartes graphiques intégrées modernes (type Intel HD Graphics series) peuvent aussi être utilisées, mais elles sont généralement plus lentes que les cartes distinctes.
- Une version 64 bits de l'ensemble d'utilitaires est recommandée pour travailler avec des complexes de grande taille.

## <span id="page-20-0"></span>Avertissements et précautions

Utilisation prévue pour le diagnostic *in vitro*

Lors de la manipulation des produits chimiques, toujours porter une blouse de laboratoire, des gants jetables et des lunettes de protection adéquats. Pour plus d'informations, consulter les fiches de données de sécurité (FDS) appropriées. Celles-ci sont disponibles en ligne au format PDF sur le site www.qiagen.com/safety répertoriant les FDS imprimables pour chaque kit QIAGEN et chaque composant.

### <span id="page-20-1"></span>Précautions générales

L'utilisation des tests NGS nécessite de bonnes pratiques de laboratoire, incluant la maintenance et la calibration de tout l'équipement utilisé, et en accord avec les réglementations applicables et les normes pertinentes.

- Jeter les échantillons et les tests usagés conformément aux procédures de sécurité locales.
- Les réactifs fournis dans le kit *therascreen* BRCA1/2 NGS FFPE gDNA sont dilués de manière optimale. Ne pas effectuer de dilution supplémentaire des réactifs : celle-ci pourrait entraîner une baisse des performances.
- Tous les réactifs fournis dans le kit *therascreen* BRCA1/2 NGS FFPE gDNA sont destinés à être utilisés uniquement avec les autres réactifs fournis dans le même kit. Ne pas interchanger les réactifs des kits *therascreen* BRCA1/2 NGS FFPE gDNA, au risque de réduire les performances.
- Ne pas utiliser de composants du kit *therascreen* BRCA1/2 NGS FFPE gDNA et des kits nécessaires mais non fournis périmés ou ayant été transportés et conservés dans de mauvaises conditions. Toujours vérifier ces points avant utilisation.
- Une modification des temps et/ou des températures d'incubation peut provoquer des données erronées ou discordantes.
- Faire preuve de prudence pour garantir un test correct des échantillons. Une attention toute particulière doit être accordée aux mauvaises entrées d'échantillons ainsi qu'aux erreurs de chargement, de pipetage ou de code-barres.
- S'assurer à tout moment de manipuler les échantillons de manière systématique afin d'assurer une identification correcte permettant de garantir leur traçabilité.
- Faire preuve d'une extrême vigilance pour éviter la contamination croisée.
- Faire preuve d'une extrême vigilance pour éviter les contaminations croisées par les produits de PCR, qui peuvent générer des signaux faux positifs.
- Faire preuve d'une extrême vigilance pour éviter la contamination par la DNase, qui peut provoquer la dégradation de l'ADN matrice.
- Utiliser des consommables exempts de nucléase (ex. pipettes, pointes de pipette, tubes). Utiliser de nouvelles pointes de pipettes aérosol-résistantes à toutes les étapes de pipetage pour éviter les contaminations croisées des échantillons et des réactifs.
- Préparer les pré-mélanges pour PCR avec du matériel dédié (pipettes, pointes de pipette, etc.) dans une zone spéciale où aucune matrice d'ADN (ADNc, plasmides ou produits de PCR) n'est introduite. Ajouter les échantillons dans une zone séparée (de préférence dans une autre pièce) avec du matériel spécifique (pipettes, pointes, etc.).
- Consulter le manuel d'utilisation de l'instrument Illumina MiSeqDx pour plus d'informations sur les avertissements, précautions et procédures. La plateforme NGS doit être installée correctement pour en assurer l'alimentation électrique et garantir qu'aucune interaction de l'utilisateur ne soit nécessaire une fois qu'elle est lancée.
- Ne pas ouvrir l'instrument Illumina MiSeqDx avant la fin de l'analyse.

## <span id="page-22-0"></span>Stockage et manipulation des réactifs

## <span id="page-22-1"></span>Conditions d'expédition

Le kit *therascreen* BRCA1/2 NGS FFPE gDNA est expédié sur un lit de glace sèche. Si un des composants du kit *therascreen* BRCA1/2 NGS FFPE gDNA n'est pas congelé à l'arrivée, que l'emballage extérieur a été ouvert au cours du transport, que le colis ne contient pas de notice d'emballage ou de réactifs, prière de contacter les services techniques ou l'un des distributeurs locaux de QIAGEN (visiter le site www.qiagen.com).

## <span id="page-22-2"></span>Conditions de stockage

Le kit *therascreen* BRCA1/2 NGS FFPE gDNA doit être stocké dès réception à une température comprise entre -15 et -30 °C dans un congélateur à température constante et à l'abri de la lumière. Des précautions particulières doivent être prises pour protéger les mélanges de qPCR de la lumière.

Pour obtenir des informations sur la conservation des réactifs et kits non fournis, consulter les manuels correspondants.

### <span id="page-22-3"></span>Stabilité

Lorsqu'il est stocké dans les conditions de conservation spécifiées, le kit *therascreen* BRCA1/2 NGS FFPE gDNA est stable jusqu'à la date de péremption indiquée.

Une fois ouverts, les réactifs peuvent être conservés dans leur emballage d'origine à une température comprise entre -15 et -30 °C jusqu'à la date de péremption indiquée sur l'emballage. Ne pas dépasser un maximum de 5 cycles de congélation/décongélation.

Pour obtenir des informations sur la stabilité des réactifs et kits non fournis, se reporter aux manuels correspondants.

## <span id="page-23-0"></span>Stockage et manipulation des échantillons

Les échantillons doivent être constitués d'ADN génomique humain extrait de tissu FFPE.

Les échantillons doivent être transportés conformément à la méthodologie standard de pathologie pour garantir leur bonne qualité.

Conserver tous les blocs et toutes les lames FFPE à température ambiante (de 15 à 25 °C) conformément à la norme CLSI MM13-A (19). Les conditions de transport des blocs FFPE sont similaires aux conditions de stockage.

Les lames peuvent être conservées à température ambiante jusqu'à 1 mois avant l'extraction d'ADN.

L'ADN dérivé de tissu FFPE doit être préparé fraîchement ou conservé entre 4° C et 8 °C pour une courte durée ou entre -15 °C et -30 °C s'il doit être stocké plus longtemps.

## <span id="page-24-0"></span>Procédure : Partie 1

### <span id="page-24-1"></span>Présentation générale du flux de travail

Les différentes parties du flux de travail décrites dans le schéma ci-dessous ont été optimisées pour cette procédure, y compris les étapes nécessitant des kits et des réactifs qui ne sont pas fournis.

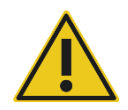

Il est essentiel de lire attentivement la procédure suivante et de suivre exclusivement les instructions fournies dans les Parties 1 et 2 de ce manuel.

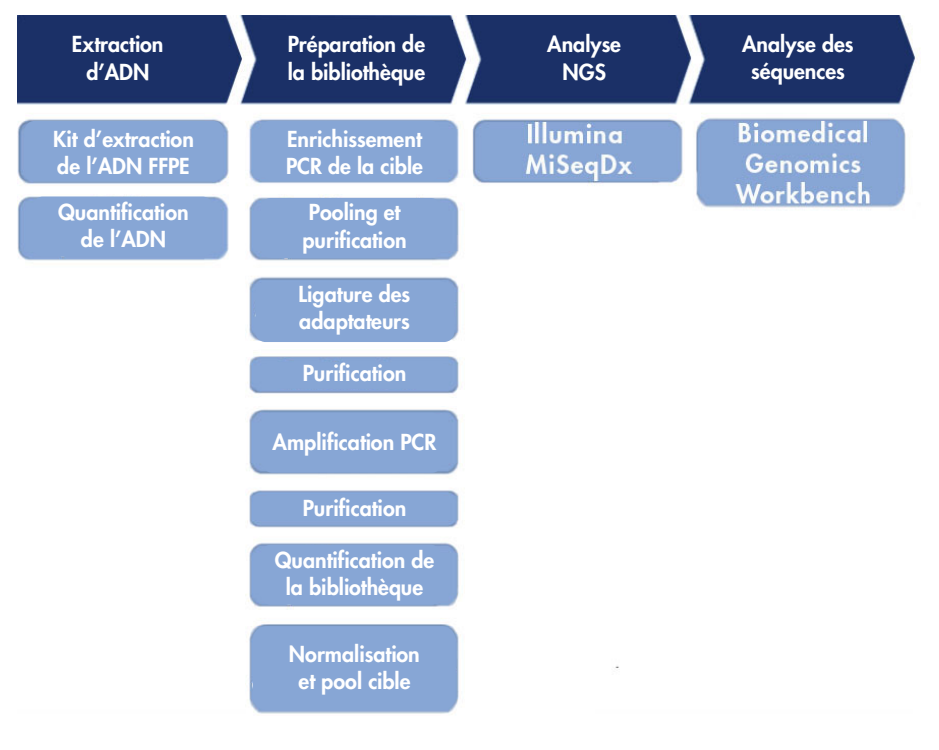

Figure 5. Présentation du flux de travail NGS.

### <span id="page-25-0"></span>Extraction d'ADN génomique

Utiliser un kit pour purifier l'ADN génomique d'échantillons préparés à partir de tissus de cancer de l'ovaire FFPE.

### <span id="page-25-1"></span>Quantification de l'ADN génomique

Pour une quantification précise de l'ADN permettant d'obtenir une concentration optimale d'ADN, nous recommandons d'utiliser un fluoromètre et un kit de test qui permette la quantification de l'ADN dans une fourchette de concentrations initiales d'échantillons comprise entre 100 pg/µl et 1 000 ng/µl.

La concentration d'ADN d'un échantillon doit être  $\geq 2.5$  ng/ $\mu$ l pour garantir une quantité suffisante d'échantillons pour les expériences en aval.

Si la quantité d'ADN est insuffisante, extraire davantage de tissus tumoraux, si possible voir « [Guide de dépannage](#page-43-0) », page [44\)](#page-43-0).

### <span id="page-26-0"></span>Protocole : configuration de la PCR cible

Le kit *therascreen* BRCA1/2 NGS FFPE gDNA permet d'analyser 20 échantillons au total dans deux analyses de séquençage. Nous recommandons d'effectuer chaque analyse de séquençage avec 10 échantillons plus un contrôle positif NA12878 et de l'eau sans nucléase comme contrôle négatif (no template control, NTC). Répartir les échantillons dans une plaque de PCR 96 puits conformément à la disposition de plaque décrite à la Figure 6.

|                                     |   |          | $\overline{2}$            | 3                         | 4              | 5            | 6              | 7                         | 8            | 9            | 10            | 11                  | 12         |
|-------------------------------------|---|----------|---------------------------|---------------------------|----------------|--------------|----------------|---------------------------|--------------|--------------|---------------|---------------------|------------|
|                                     | A | $\times$ | ×                         | $\times$                  | $\pmb{\times}$ | $\times$     | $\times$       | $\times$                  | $\times$     | $\times$     | $\times$      | ×                   | $\times$   |
|                                     | B | $\times$ | $\times$                  | $\times$                  | $\times$       | $\times$     | $\times$       | $\times$                  | $\times$     | $\times$     | $\times$      | $\times$            | $\times$   |
| Mélange<br>d'amorces<br>$1$ sur $4$ | С | Échant.  | Échant.<br>$\overline{2}$ | Échant.<br>3              | Échant.<br>4   | Échant.<br>5 | Échant.<br>6   | Échant.<br>7              | Échant.<br>8 | Échant.<br>9 | Échant.<br>10 | Contrôle<br>positif | <b>NTC</b> |
| Mélange<br>d'amorces<br>$2$ sur $4$ | D | Échant.  | Échant.<br>$\overline{2}$ | Échant.<br>$\overline{3}$ | Échant.<br>4   | Échant.<br>5 | Échant.<br>6   | Échant.<br>$\overline{7}$ | Échant.<br>8 | Échant.<br>9 | Échant.<br>10 | Contrôle<br>positif | <b>NTC</b> |
| Mélange<br>d'amorces<br>3 sur 4     | E | Échant.  | Échant.<br>$\overline{2}$ | Échant.<br>3              | Échant.<br>4   | Échant.<br>5 | Échant.<br>6   | Échant.<br>7              | Échant.<br>8 | Échant.<br>9 | Échant.<br>10 | Contrôle<br>positif | <b>NTC</b> |
| Mélange<br>d'amorces<br>4 sur 4     | F | Échant.  | Échant.<br>$\overline{2}$ | Échant.<br>3              | Échant.<br>4   | Échant.<br>5 | Échant.<br>6   | Échant.<br>7              | Échant.<br>8 | Échant.<br>9 | Échant.<br>10 | Contrôle<br>positif | <b>NTC</b> |
|                                     | G | $\times$ | $\times$                  | $\times$                  | $\times$       | $\times$     | $\pmb{\times}$ | $\times$                  | $\times$     | $\times$     | $\times$      | $\times$            | $\times$   |
|                                     | Н | $\times$ | ×                         | ×                         | ×              | $\times$     | $\pmb{\times}$ | $\times$                  | ×            | $\times$     | $\times$      | $\times$            | $\times$   |

Figure 6. Schéma de disposition de la plaque de PCR cible 96 puits.

#### Procédure

- 1. Décongeler les réactifs sur de la glace.
- 2. Diluer l'ADN (y compris le contrôle positif NA12878) à 2,5 ng/µl avec de l'eau sans nucléase dans un tube LoBind. Pour chaque échantillon, 10 ng (4 µl, 2,5 ng/µl) par réaction PCR sont nécessaires, soit au total 40 ng.
- 3. Nous recommandons d'analyser 10 échantillons plus un contrôle positif NA12878 et un contrôle négatif (no template control, NTC) par analyse de séquençage. Préparer

les barrettes de PCR ou une plaque de PCR 96 puits selon le nombre de réactions. Étiqueter avec les noms des échantillons et les numéros de pool.

4. Préparer les 4 pré-mélanges de T-PCR sur de la glace conformément aux indications fournies dans le Tableau 2 ci-dessous. Pour chaque échantillon, 4 pré-mélanges de T-PCR seront requis. Mélanger doucement en pipetant.

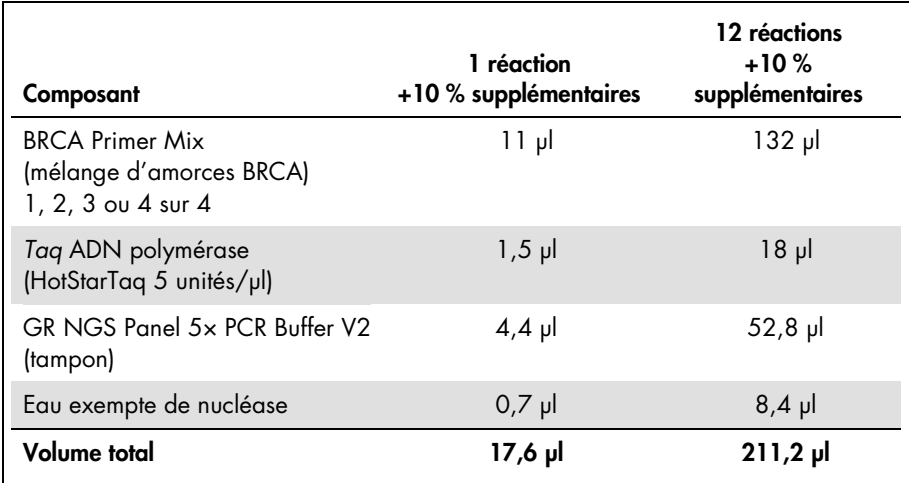

#### Tableau 2. Préparation des pré-mélanges T-PCR pour chaque pool de mélanges d'amorces

- 5. Verser 16 µl de pré-mélange de T-PCR dans les puits d'une plaque 96 puits conformément à la disposition de la plaque décrite à la Figure 6.
- 6. Ajouter 4 µl de chaque échantillon d'ADN dans le mélange réactionnel de chaque PCR conformément à la disposition de la plaque décrite à la Figure 6. Mélanger doucement en pipetant.

7. Sceller les puits avant de charger la plaque dans un thermocycleur et de programmer les conditions de cycle conformément aux indications fournies dans le Tableau 3.

| <b>Durée</b>                | <b>Température</b> | Cycles |
|-----------------------------|--------------------|--------|
| 15 minutes                  | 95 °C              |        |
| 15 secondes<br>150 secondes | 95 $°C$<br>60 °C   | 26     |
| 10 minutes                  | 72 °C              |        |

Tableau 3. Conditions du cycle

8. Une fois la réaction terminée, passer à l'« Étape : pooling et [purification des](#page-28-0)  [échantillons](#page-28-0) », page [29.](#page-28-0)

Remarque : si les échantillons doivent être stockés avant la purification, les transférer dans un congélateur à une température comprise entre -15 °C et -30 °C.

Remarque : le lancement de l'analyse T-PCR peut être repoussé jusqu'à 6 heures avant de commencer la réaction de PCR si les mélanges réactionnels sont conservés entre 2 °C et 8 °C.

## <span id="page-28-0"></span>Étape : pooling et purification des échantillons

Les 4 réactions de T-PCR de l'étape de PCR de la cible sont rassemblées en un pool unique des produits de la PCR par échantillon. Le pool des produits de la PCR est purifié, de préférence au moyen d'une technologie utilisant des billes magnétiques, avant de continuer par la préparation de la bibliothèque.

Transférer environ 25 µl de chaque surnageant d'échantillon dans un tube LoBind propre de 1,5 ml et déterminer la concentration d'ADN des échantillons, de préférence avec un fluoromètre.

Remarque : si les échantillons doivent être stockés avant la construction de la bibliothèque, les transférer dans un congélateur à une température comprise entre -15 °C et -30 °C.

Avant de passer à la construction de la bibliothèque, évaluer les échantillons d'ADN par rapport aux critères de contrôle qualité comme expliqué ci-dessous.

#### Critères de contrôle qualité

Mesurer les concentrations des échantillons d'ADN enrichis par PCR rassemblés en pool et purifiés, du contrôle positif et du contrôle négatif (no template control, NTC) à l'aide d'un fluoromètre.

- La concentration du contrôle positif NA12878 doit être > 20 ng/ul pour montrer qu'aucune erreur n'est survenue pendant les étapes de T-PCR et de purification.
- Le NTC doit apparaître « not detected » (non détecté). L'ADN détectable indique une contamination potentielle de la PCR et/ou de la purification.
- La concentration d'ADN des échantillons d'ADN enrichi par PCR 1 à 10 doit être > 4 ng/µl pour garantir la qualité de l'échantillon pour les expériences en aval.

En cas de preuve d'une contamination, ou si la concentration de l'ADN de l'échantillon ou du contrôle positif est insuffisante, se reporter au « [Guide de dépannage](#page-43-0) », page [44.](#page-43-0)

<span id="page-29-0"></span>Étape : construction de la bibliothèque

Procéder à la construction de la bibliothèque en utilisant des réactifs et des adaptateurs compatibles avec les instruments Illumina MiSeq.

### <span id="page-29-1"></span>Étape : nettoyage de l'ADN lié aux adaptateurs

Nettoyer l'ADN lié à des adaptateurs en utilisant la technologie des colonnes de gel de silice permet d'éliminer les fragments d'ADN < 150 pb après la construction de la bibliothèque.

## <span id="page-30-0"></span>Étape : sélection de la taille appropriée

Après la construction de la bibliothèque, cette étape permet d'éliminer les fragments de grande taille en utilisant une technologie au moyen de billes magnétiques.

Transférer environ 17 µl de chaque surnageant dans un tube LoBind propre de 1,5 ml.

Remarque : la taille médiane de l'ADN de la bibliothèque devrait être de 280 pb.

### <span id="page-30-1"></span>Étape : amplification PCR de la bibliothèque purifiée

L'amplification haute fidélité garantit une quantité suffisante d'ADN dans la bibliothèque pour l'étape de séquençage en aval.

## <span id="page-30-2"></span>Étape : nettoyage de la bibliothèque

Les amorces, les nucléotides, les polymérases et les sels sont éliminés des bibliothèques amplifiées en utilisant la technologie de la colonne de gel de silice.

Remarque : une bibliothèque peut être conservée au congélateur à une température comprise entre -15 °C et -30 °C avant la quantification.

## <span id="page-31-0"></span>Étape : quantification de la bibliothèque

Une quantification précise des molécules amplifiables de la bibliothèque est essentielle pour une qualité de lecture optimale et une génération de données efficace. L'utilisation d'un kit de quantification de la bibliothèque qPCR compatible avec les bibliothèques Illumina est nécessaire pour cette étape.

#### Critères de contrôle qualité

- La concentration du contrôle positif NA12878 doit être > 120 nM pour montrer qu'aucune erreur ayant causé la perte d'ADN n'est survenue lors des procédures de construction, d'amplification et de purification de la bibliothèque.
- La concentration du contrôle négatif (no template control, NTC) doit être < 1,0 nM pour montrer qu'aucune contamination ne s'est produite lors des procédures de construction, d'amplification et de purification de la bibliothèque.
- La concentration d'une bibliothèque d'échantillon doit être > 80 nM pour garantir la qualité des échantillons pour les expériences en aval.

En cas de preuve d'une contamination, ou si la concentration de l'ADN de l'échantillon ou du contrôle positif est insuffisante, se reporter au « [Guide de dépannage](#page-43-0) », page [44.](#page-43-0)

## <span id="page-32-0"></span>Étape : pooling de la bibliothèque

Le kit *therascreen* BRCA1/2 NGS FFPE gDNA permet d'analyser 20 échantillons tumoraux dans deux analyses de séquençage. Nous recommandons d'effectuer une analyse de séquençage avec 10 échantillons plus un contrôle positif NA12878 et de l'eau sans nucléase comme contrôle négatif (no template control, NTC). Les bibliothèques de 10 échantillons et contrôles sont diluées à 4 nM et rassemblées en pool, puis le pool est quantifié. La concentration calculée est utilisée pour obtenir une concentration finale du pool de la bibliothèque de 14 pM après dénaturation.

#### <span id="page-32-1"></span>Dilution de la bibliothèque à 4 nM et pooling

Remarque : faire preuve d'une extrême vigilance lors du pooling des bibliothèques.

Préparer les dilutions de 10 échantillons de la bibliothèque et du contrôle positif NA12878 pour obtenir une concentration finale de 4 nM dans de l'eau sans nucléase d'après les concentrations initiales de la bibliothèque calculées lors de l'étape précédente. Les bibliothèques diluées des 10 échantillons, du contrôle positif NA12878 et du contrôle négatif sont rassemblées dans un même pool.

#### <span id="page-32-2"></span>Quantification du pool de la bibliothèque

L'utilisation d'un kit de quantification de la bibliothèque qPCR compatible avec les bibliothèques Illumina est nécessaire pour cette étape.

Avant de passer au « Protocole [: préparation de la bibliothèque rassemblée en pool pour le](#page-34-0)  [séquençage](#page-34-0) », page [35,](#page-34-0) évaluer la quantification du pool par rapport aux critères de contrôle qualité comme expliqué ci-dessous.

#### Critères de contrôle qualité

- La concentration du contrôle négatif (no template control, NTC) doit être < 1 pM pour montrer qu'aucune contamination ne s'est produite lors de la procédure de pooling.
- La concentration de la bibliothèque rassemblée en pool doit être d'environ 4 nM pour garantir la qualité du pool pour le séquençage.

Si la concentration de la bibliothèque rassemblée en pool est insuffisante, voir « [Guide de](#page-43-0)  [dépannage](#page-43-0) », page [44.](#page-43-0)

<span id="page-34-0"></span>Protocole : préparation de la bibliothèque rassemblée en pool pour le séquençage

Deux procédures sont utilisées dans ce protocole :

- la dénaturation et la dilution de la bibliothèque rassemblée en pool ;
- la préparation du contrôle interne PhiX et son ajout à la bibliothèque rassemblée en pool.

Remarque : une description détaillée de la dénaturation des bibliothèques et de la configuration d'une analyse Illumina MiSeq est disponible dans le *MiSeq System Denature and Dilute Libraries Guide* (Guide de dénaturation et de dilution des bibliothèques du système MiSeq) et dans le *Guide de l'utilisateur du système MiSeq* Illumina.

#### Réactifs nécessaires pour ce protocole

- NaOH 10 N
- MiSeq Reagent Kit v2 (kit de réactifs MiSeq) 1/2 et 2/2
- PhiX Control (contrôle) v3
- 10 mM Tris-HCl, pH 8,5 et Tween 20 à 0,1 % pour diluer le PhiX

#### Points importants avant de commencer

- Toujours préparer du NaOH fraîchement dilué pour dénaturer des bibliothèques. Cette étape est essentielle au processus de dénaturation.
- Pour éviter que de petites erreurs de pipetage n'affectent la concentration finale de NaOH, préparer au moins 1 ml de NaOH fraîchement dilué.
- Pour de meilleurs résultats, commencer par décongeler la cartouche de réactifs avant de dénaturer et de diluer les bibliothèques. Se reporter au *Guide de l'utilisateur du système MiSeq* pour les instructions correspondantes.

#### À effectuer avant de commencer

Préparer le NaOH 0,2 N fraîchement dilué.

Combiner les volumes suivants dans un tube de microcentrifugeuse :

- Eau de laboratoire (800 µl)
- Stock d'1,0 N NaOH (200 µl)

On obtient 1 ml de 0,2 N NaOH.

 Sortir le tube de HT1 (tampon d'hybridation, fourni avec le kit) du lieu où il était conservé à une température comprise entre -15 °C et -30 °C et le laisser décongeler à température ambiante. Une fois le tube de HT1 décongelé, le conserver entre 2 °C et 8 °C jusqu'au moment de diluer les bibliothèques dénaturées.

<span id="page-35-0"></span>Dénaturation et dilution de la bibliothèque rassemblée en pool

#### Procédure

1. Dénaturer précautionneusement le pool de la bibliothèque en ajoutant 5 µl de NaOH 0,2 N à 5 µl du pool de la bibliothèque, agiter brièvement au vortex, centrifuger puis incuber pendant 5 minutes à température ambiante.

Remarque : toujours utiliser du NaOH fraîchement préparé et dilué.

- 2. Arrêter la réaction de dénaturation en ajoutant 990 µl de HT1 préréfrigéré au tube contenant l'ADN dénaturé.
- 3. Diluer l'ADN dénaturé à 14 pM avec de l'HT1 préréfrigéré dans un volume final de 600 µl, en tenant compte de la concentration initiale du pool de la bibliothèque. Par exemple, si la concentration de la bibliothèque rassemblée en pool a été calculée à 20 pM après dénaturation, ajuster la concentration à 14 pM en pipetant 180 µl d'HT1 préréfrigéré dans 420 µl d'ADN dénaturé. Retourner le tube plusieurs fois pour mélanger.
- 4. Placer l'ADN dilué et dénaturé sur de la glace jusqu'au moment de charger la bibliothèque.

<span id="page-36-0"></span>Préparation du contrôle interne PhiX et ajout à la bibliothèque rassemblée en pool

#### Procédure

1. Diluer la bibliothèque du contrôle interne PhiX à 4 nM en combinant les volumes des composants indiqués dans le Tableau 4.

#### Tableau 4. Dilution du PhiX à 4 nM

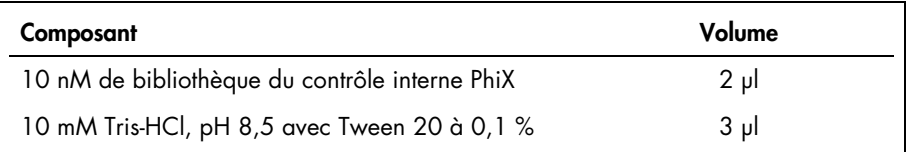

2. Dénaturer les 4 nM de bibliothèque du contrôle interne PhiX en combinant les volumes des composants indiqués dans le Tableau 5.

#### Tableau 5. Dénaturation du PhiX

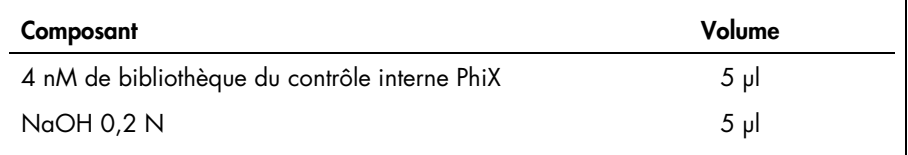

- 3. Centrifuger le tube et incuber pendant 4,5 minutes à température ambiante.
- 4. Arrêter la réaction de dénaturation en ajoutant 990 µl d'HT1 préréfrigéré.
- 5. Diluer les 20 pM de bibliothèque de contrôle interne PhiX dénaturé à 12,5 pM en mélangeant 375 µl de PhiX 20 pM dénaturé avec 225 µl d'HT1 préréfrigéré. Retourner le tube plusieurs fois pour mélanger.
- 6. Ajouter 6 µl de PhiX 12,5 pM à 600 µl de bibliothèque diluée. Agiter au vortex et centrifuger pendant 1 minute à 1 000 × *g,* puis placer sur de la glace.

Passer à l'étape « Protocole [: Configuration et démarrage de l'analyse de séquençage](#page-37-0) », page [38.](#page-37-0)

### <span id="page-37-0"></span>Protocole : Configuration et démarrage de l'analyse de séquençage

Deux procédures sont utilisées dans ce protocole :

- le chargement de la bibliothèque rassemblée en pool dans la cartouche de réactifs MiSeq ;
- le démarrage de l'analyse de séquençage.

<span id="page-37-1"></span>Chargement de la bibliothèque rassemblée en pool dans la cartouche

Remarque : une description détaillée de la configuration d'une analyse MiSeq Illumina est fournie dans le *Guide de l'utilisateur du système MiSeq* Illumina.

#### Réactifs nécessaires pour ce protocole

MiSeq Reagent Kit v2 (kit de réactifs MiSeq) 1/2 et 2/2

#### À effectuer avant de commencer

- Sortir la cartouche de réactifs (fournie avec le kit) de son lieu de conservation à une température comprise entre -15 °C et -30 °C. Placer la cartouche de réactifs au bainmarie dans une quantité d'eau déionisée à température ambiante suffisante pour immerger la base de la cartouche jusqu'à la ligne de niveau qui y est imprimée. Ne pas laisser l'eau dépasser la ligne de niveau maximum.
- Laisser la cartouche de réactifs décongeler dans le bain-marie à température ambiante pendant environ une heure ou jusqu'à ce qu'elle soit complètement décongelée.

#### Procédure

1. Sortir la cartouche du bain-marie et la tapoter légèrement sur la paillasse pour déloger l'eau présente sur sa base. Sécher la base de la cartouche. S'assurer que de l'eau n'a pas éclaboussé le sommet de la cartouche de réactifs.

- 2. Retourner la cartouche de réactifs dix fois pour mélanger les réactifs décongelés puis vérifier visuellement que toutes les positions sont bien décongelées. Inspecter le réactif en position 1 pour s'assurer qu'il est entièrement mélangé et ne contient pas de précipité.
- 3. Tapoter légèrement la cartouche sur la paillasse pour réduire la présence de bulles d'air dans les réactifs. Placer la cartouche de réactifs sur de la glace ou la conserver entre 2 °C et 8 °C jusqu'au moment de configurer l'analyse. Pour de meilleurs résultats, passer directement à l'étape 4.
- 4. Vérifier visuellement l'intégrité de l'opercule d'aluminium puis utiliser un embout de pipette d'1 ml propre pour percer l'opercule au-dessus du réservoir sur la cartouche de réactifs étiquetée « Load Samples » (charger les échantillons).
- 5. Pipeter 600 µl de pool de la bibliothèque dilué, dénaturé avec le contrôle PhiX dans le réservoir « Load Samples » (position d'échantillon n° 17 sur la cartouche).

#### <span id="page-38-0"></span>Démarrage de l'analyse de séquençage

Remarque : une description détaillée de la configuration d'une analyse MiSeq Illumina est fournie dans le *Guide de l'utilisateur du système MiSeq* Illumina.

Remarque : une description détaillée de la création et de la modification des feuilles d'échantillons pour les instruments Illumina et le logiciel d'analyse est disponible dans le *Experiment Manager User Guide* (Guide de l'utilisateur du gestionnaire d'expérience) Illumina.

#### À effectuer avant de commencer

- Nettoyer le Flow Cell Illumina (fourni dans le kit de réactifs MiSeq v2 1/2) conformément aux instructions du fabricant. Le Flow Cell est un dispositif à usage unique.
- Illumina recommande de créer la feuille d'échantillons avant la préparation des échantillons.

#### Procédure

- 1. Redémarrer MiSeg en mode Research (recherche) puis sélectionner le mode Sequence (séquence).
- 2. Lorsque l'écran Load Flow Cell (charger le Flow Cell) apparaît, charger le Flow Cell.
- 3. Lorsque l'écran Load Reagents (charger les réactifs) apparaît, vider le flacon à déchets. Sortir le flacon de solution SBS MiSeq (PR2) du lieu où il était conservé entre 2 °C et 8 °C. Retourner le flacon pour en mélanger le contenu, retirer l'opercule et charger immédiatement le flacon de PR2.
- 4. Sélectionner la feuille d'échantillons appropriée selon la série de code-barres d'adaptateurs sélectionné pendant l'étape de ligature des adaptateurs.
- 5. En utilisant l'Illumina Experiment Manager, sélectionner Create Sample Sheet (créer la feuille d'échantillons). Dans la fenêtre Select Category (sélectionner la catégorie), choisir Other (autre) et FASTQ Only (FASTQ uniquement).
- 6. Dans la fenêtre FASTQ Only Run Setting (paramètre analyse FASTQ uniquement), sélectionner TruSegLT, choisir 1 Index Read (lecture index 1), sélectionner Paired End Sequencing (séquencage extrémités appariées) et 151 pour Cycles Read 1 (lecture cycles 1) et Cycles Read 2 (lecture cycles 2) et ensuite sélectionner Use Adapter Trimming (utiliser le trimming des adaptateurs) et Use Adapter Trimming Read 2 (utiliser la lecture de trimming des adaptateurs 2).
- 7. Choisir les adaptateurs en fonction des adaptateurs sélectionnés pour la préparation de la bibliothèque (voir Tableau 6 ci-dessous).

Remarque : nous recommandons d'utiliser l'Illumina Experiment Manager pour créer une nouvelle feuille d'échantillons pour chaque expérience de séquençage. Ne pas ouvrir ni modifier la feuille d'échantillons avant de l'utiliser.

| Generead Adapter I Set A 12-Plex |               | Generead Adapter I Set B 12-Plex |               |  |  |  |
|----------------------------------|---------------|----------------------------------|---------------|--|--|--|
| Nom de l'adaptateur              | Code-barres   | Nom de l'adaptateur              | Code-barres   |  |  |  |
| Adapter Bc 1 Illumina            | <b>ATCACG</b> | Adapter Bc 13 Illumina           | <b>AGTCAA</b> |  |  |  |
| Adapter Bc 2 Illumina            | <b>CGATGT</b> | Adapter Bc 14 Illumina           | <b>AGTTCC</b> |  |  |  |
| Adapter Bc 3 Illumina            | <b>TTAGGC</b> | Adapter Bc 15 Illumina           | <b>ATGTCA</b> |  |  |  |
| Adapter Bc 4 Illumina            | <b>TGACCA</b> | Adapter Bc 16 Illumina           | <b>CCGTCC</b> |  |  |  |
| Adapter Bc 5 Illumina            | <b>ACAGTG</b> | Adapter Bc 18 Illumina           | <b>GTCCGC</b> |  |  |  |
| Adapter Bc 6 Illumina            | <b>GCCAAT</b> | Adapter Bc 19 Illumina           | <b>GTGAAA</b> |  |  |  |
| Adapter Bc 7 Illumina            | <b>CAGATC</b> | Adapter Bc 20 Illumina           | <b>GTGGCC</b> |  |  |  |
| Adapter Bc 8 Illumina            | <b>ACTTGA</b> | Adapter Bc 21 Illumina           | <b>GTTTCG</b> |  |  |  |
| Adapter Bc 9 Illumina            | <b>GATCAG</b> | Adapter Bc 22 Illumina           | <b>CGTACG</b> |  |  |  |
| Adapter Bc 10 Illumina           | <b>TAGCTT</b> | Adapter Bc 23 Illumina           | <b>GAGTGG</b> |  |  |  |
| Adapter Bc 11 Illumina           | <b>GGCTAC</b> | Adapter Bc 25 Illumina           | <b>ACTGAT</b> |  |  |  |
| Adapter Bc 12 Illumina           | <b>CTTGTA</b> | Adapter Bc 27 Illumina           | <b>ATTCCT</b> |  |  |  |

Tableau 6. Adaptateurs et codes-barres disponibles

- 8. Sélectionner Finish (terminer) et enregistrer le fichier de la feuille d'échantillons dans le dossier MiSeq souhaité.
- 9. Après le chargement du Flow Cell et des réactifs, passer en revue les paramètres de l'analyse et effectuer une vérification avant de commencer l'analyse.
- 10. Vérifier Experiment Name (nom de l'expérience), Analysis Workflow (flux de travail d'analyse) et Read Length (longueur de lecture). Ces paramètres sont spécifiés dans la feuille d'échantillons.
- 11.Vérifier les emplacements des dossiers dans le coin inférieur gauche.

Si des modifications s'avèrent nécessaires, sélectionner Change Folders (modifier les dossiers). Une fois les modifications terminées, sélectionner **Save** (enregistrer), puis Next (suivant).

- 12. Sélectionner Next (suivant). L'écran Pre-Run Check (vérification avant analyse) s'ouvre. Les dossiers actuels de formules, de feuilles d'échantillons et de manifestes et les dossiers de sortie sont répertoriés dans le coin inférieur gauche de l'écran Review (révision).
- 13.Le système effectue une vérification de tous les composants de l'analyse, de l'espace disque et des connexions réseau avant de commencer l'analyse.

Si des éléments ne passent pas la vérification avant analyse, un message contenant des instructions pour corriger l'erreur apparaît à l'écran.

- 14.Lorsque tous les éléments passent la vérification avant analyse, sélectionner Start Run (démarrer l'analyse).
- 15.À la fin de l'analyse, le bouton **Next** (suivant) apparaît. Vérifier les résultats sur l'écran Sequencing (séquencage) avant de continuer.

Remarque : l'écran Sequencing (séquencage) reste visible jusqu'à ce que Next (suivant) soit sélectionné. Après la sélection de Next (suivant), il est impossible de revenir à l'écran **Sequencing** (séquençage).

16. Sélectionner Next (suivant) pour quitter l'écran Sequencing (séquençage) et procéder à un lavage après analyse.

Le lavage après analyse est le lavage standard de l'instrument réalisé entre les analyses de séquençage. Toujours procéder au lavage de l'instrument après une analyse. Suivre les indications du logiciel pour charger les composants de lavage et réaliser le lavage. Le lavage après analyse dure approximativement 20 minutes. Commencer le lavage immédiatement après la fin d'une analyse. Le lavage de l'instrument est nécessaire pour pouvoir configurer une analyse ultérieure.

Avant de passer au « Protocole : analyse des données », page 12 de la Partie 2, évaluer le résultat de l'analyse de séquençage par rapport aux critères de contrôle qualité conformément aux explications ci-dessous.

#### Critères de contrôle qualité

- Une sortie de données > 3 Gb indique une quantité suffisante de lectures.
- Le pourcentage de lectures avec un Score Q > Q30 doit être > 80 %. Un score de qualité est une prévision de probabilité d'une définition des bases erronée.

Si le résultat de l'analyse de séquençage est insuffisant, voir « [Guide de dépannage](#page-43-0) », page [44.](#page-43-0)

## <span id="page-43-0"></span>Guide de dépannage

Ce guide de dépannage peut vous aider à résoudre les problèmes qui pourraient se poser lors de l'évaluation de l'état mutationnel *BRCA1/2* au moyen du kit *therascreen* BRCA1/2 NGS FFPE gDNA. Pour obtenir des informations de contact, voir quatrième de couverture ou visiter le site www.qiagen.com.

Pour toute information relative au dépannage des autres kits, prière de se reporter aux manuels des kits correspondants.

Pour toute information concernant le dépannage de l'instrument Illumina MiSeqDx et les logiciels correspondants, y compris le Biomedical Genomics Workbench et le flux de travail BRCA 1/2 CE-IVD, prière de se référer aux guides et manuels de l'utilisateur correspondants.

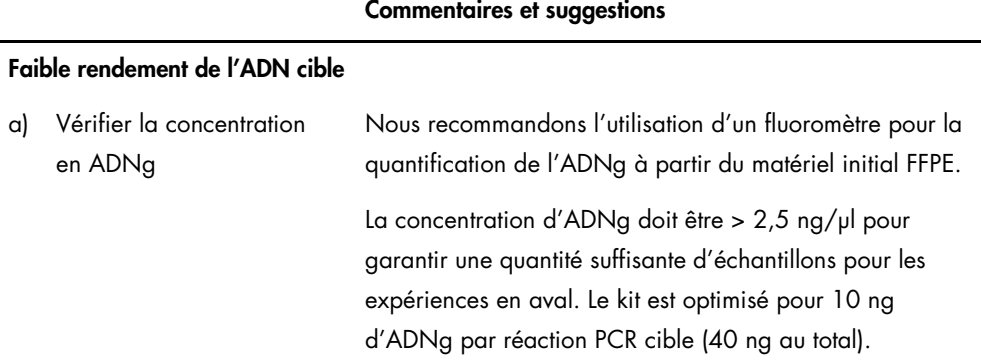

#### Commentaires et suggestions

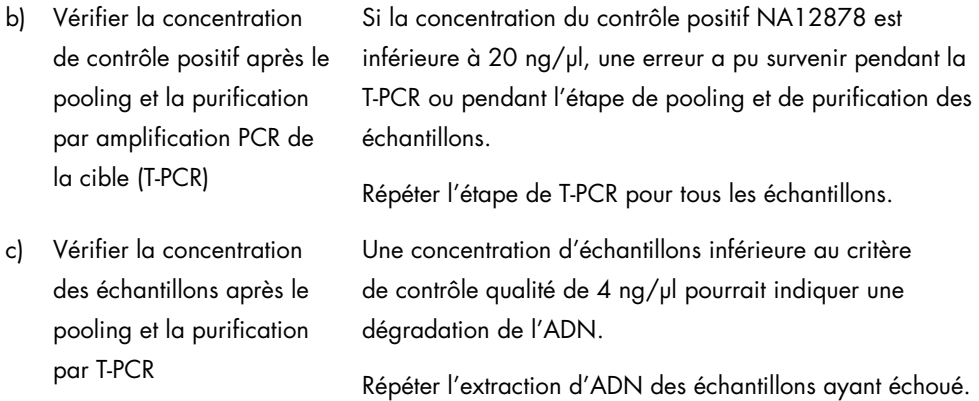

#### Faibles rendements de la bibliothèque

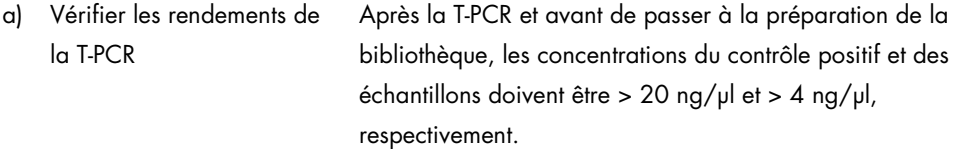

- Si la concentration du contrôle positif est trop faible, répéter l'étape de T-PCR pour tous les échantillons.
- Si la concentration d'un échantillon est trop faible, répéter l'extraction d'ADN de cet échantillon.

### b) Vérifier la concentration du contrôle positif après les étapes de préparation de la bibliothèque et de sélection de la taille

Au moyen d'un kit de quantification de bibliothèque qPCR compatible avec Illumina, quantifier les bibliothèques purifiées et dont la taille a été sélectionnée. Répéter la quantification de la bibliothèque si les critères de contrôle qualité ne sont pas remplis.

Commentaires et suggestions

Si la concentration du contrôle positif NA12878 est inférieure à 120 nM, une erreur peut être survenue lors de l'étape de préparation de la bibliothèque, de sélection de la taille, d'amplification PCR ou de purification PCR.

Relancer la construction de la bibliothèque à partir de l'ADNg pour tous les échantillons.

Au moyen d'un kit de quantification de bibliothèque qPCR compatible avec Illumina, quantifier les bibliothèques purifiées et dont la taille a été sélectionnée. Faire attention aux critères de contrôle qualité qPCR décrits dans le protocole.

Si une concentration d'échantillon est inférieure à 80 nM, une erreur peut être survenue pendant l'étape de préparation de la bibliothèque, de sélection de la taille, d'amplification PCR ou de purification PCR.

Relancer la construction de la bibliothèque à partir de l'ADNg pour cet échantillon.

c) Vérifier la concentration des échantillons après les étapes de préparation de la bibliothèque et de sélection de la taille

#### Commentaires et suggestions

#### Faible sortie de données de séquençage (lectures totales < 3 Gb)

Vérifier la quantité du matériel de bibliothèque ajoutée à la cartouche de séquençage Illumina

Pour éviter les erreurs de lectures de certaines parties de la région cible des gènes *BRCA1/2*, une sortie de données de séquençage de 3 Gb au total est recommandée. Si le critère de qualité de 3 Gb n'est pas rempli, recommencer le protocole à partir de l'étape de quantification de la bibliothèque.

Vérifier les images du Flow Cell Illumina conformément aux instructions du fabricant.

- Si la bibliothèque est surchargée (densité des amplifiats saturée), réduire la quantité de bibliothèques rassemblées en pool ajoutées à la cartouche.
- Si la densité des amplifiats est faible, augmenter la quantité de bibliothèques rassemblées en pool ajoutées à la cartouche.

#### Faible spécificité du séquençage (% de lectures alignées sur la région cible des gènes *BRCA1/2*)

Vérifier la taille moyenne des bibliothèques purifiées et dont la taille a été sélectionnée

Si le critère de qualité de 80 % de spécificité n'est pas rempli, évaluer la qualité de la purification en analysant la taille du fragment de la bibliothèque. La taille moyenne de l'amplicon doit être d'environ 280 pb.

Redémarrer le protocole à partir de la T-PCR.

#### Commentaires et suggestions

#### Faible couverture des lectures

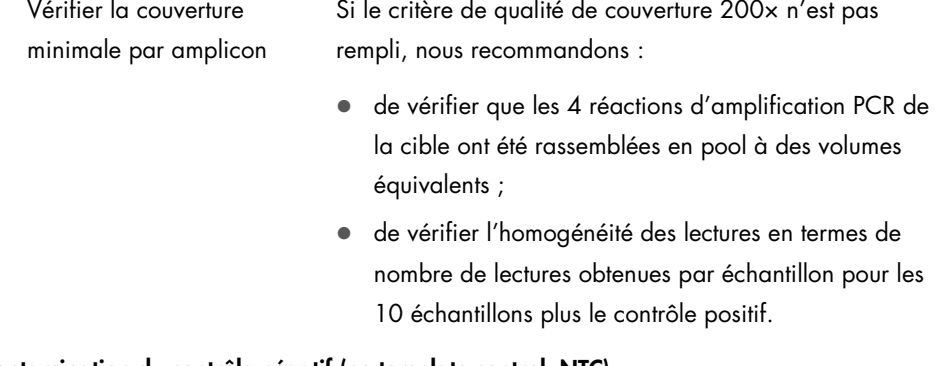

#### Contamination du contrôle négatif (no template control, NTC)

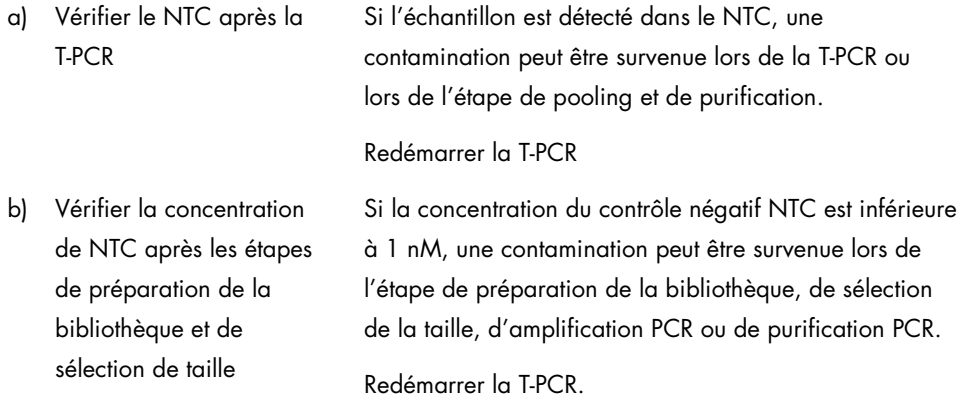

## <span id="page-48-0"></span>Références

- 1. WHO, IARC GLOBOCAN. (2012) Cancer incidence and mortality worldwide in 2012. http://globocan.iarc.fr/.
- 2. Siegel, R., Naishadham, D. and Jemal, A. (2013) Cancer statistics. CA Cancer J. Clin. 63, 11–30.
- 3. Kanchi, K.L. et al. (2014) Integrated analysis of germline and somatic variants in ovarian cancer. Nature Communications 5, 3156.
- 4. Hennessy, B.T. et al. (2010) Somatic mutations in BRCA1 and BRCA2 could expand the number of patients that benefit from poly (ADP ribose) polymerase inhibitors in OvCa. J. Clin. Oncol. 28, 3570.
- 5. Gilks, C.B. and Prat, J. (2009) Ovarian carcinoma pathology and genetics: recent advances. Hum. Pathol. 40, 1213.
- 6. Kurman, R.J. and Shih, Ie M. (2010) The origin and pathogenesis of epithelial ovarian cancer. A proposed unifying theory. Am. J. Surg. Pathol. 34, 433.
- 7. Pal, T. et al. (2005) BRCA1 and BRCA2 mutations account for a large proportion of ovarian carcinoma cases. Cancer 104, 2807.
- 8. Risch, H.A. et al. (2001) Prevalence and penetrance of germline BRCA1 and BRCA2 mutations in a population series of 649 women with OvCa. Am. J. Hum. Genet. 68, 700.
- 9. Cancer Genome Atlas Research Network. (2011) Integrated genomic analyses of ovarian carcinoma. Nature 474, 609.
- 10. Foley, O.W., Rauh-hain, J.A. and Del Carmen, M.G. (2013) Recurrent epithelial OvCa: an update on treatment. Oncology 27, 288, 298. Review.
- 11. Yap, T.A., Carden, C.P. and Kaye, S.B. (2009) Beyond chemotherapy: targeted therapies in ovarian cancer. Nat. Rev. Cancer 9, 167.
- 12. Audeh, M.W. et al. (2010) Oral poly(ADP-ribose) polymerase inhibitor olaparib in patients with BRCA1 or BRCA2 mutations and recurrent OvCa: a proof-of-concept trial. Lancet 376, 245.
- 13. Alsop, K. et al. (2012) BRCA mutation frequency and patterns of treatment response in BRCA mutation-positive women with OvCa: a report from the Australian OvCa Study Group. J. Clin. Oncol. 30, 2654.
- 14. Ledermann, J. et al. (2014) Olaparib maintenance therapy in patients with platinumsensitive relapsed serous OvCa: a preplanned retrospective analysis of outcomes by BRCA status in a randomised phase 2 trial. Lancet Oncol. 15, 852.
- 15. Burgess, M. and Puhalla, S. (2014) BRCA 1/2-mutation related and sporadic breast and OvCas: more alike than different. Front. Oncol. 4, 19.
- 16. Marth, C. et al. (2015) AGO Austria recommendations for genetic testing of patients with OvCa. Wien Klin. Wochenschr. 127, 652.
- 17. Casey, G. (1997) The BRCA1 and BRCA2 breast cancer genes. Curr. Opin. Oncol. 9, 88.
- 18. Prat, J. (2012) Ovarian carcinomas: five distinct diseases with different origins, genetic alterations, and clinicopathological features. Virchows Arch. 460, 237.
- 19. Clinical and Laboratory Standards Institute (CLSI) (2006) *Collection, Transport, Preparation, and Storage of Specimens for Molecular Methods: Approved Guideline*, 1st ed. CLSI Document MM13-A. Wayne, PA: Clinical and Laboratory Standards Institute (formerly NCCLS).
- 20. Clinical and Laboratory Standards Institute (CLSI) (2012). *Evaluation of Detection Capability for Clinical Laboratory Measurement Procedures: Approved Guideline*, 2nd ed. CLSI Document EP17-A2. Wayne, PA: Clinical and Laboratory Standards Institute (formerly NCCLS).

## <span id="page-51-0"></span>Symboles

Les symboles suivants peuvent apparaître sur l'emballage et l'étiquetage :

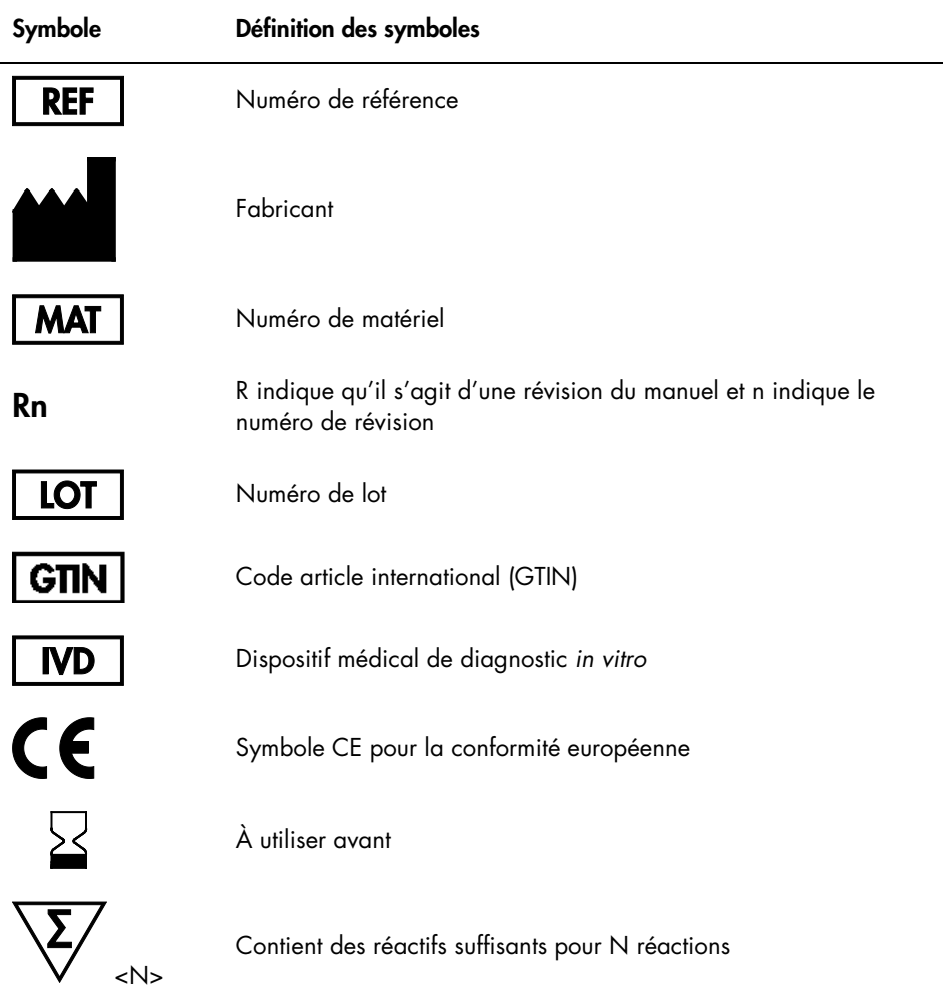

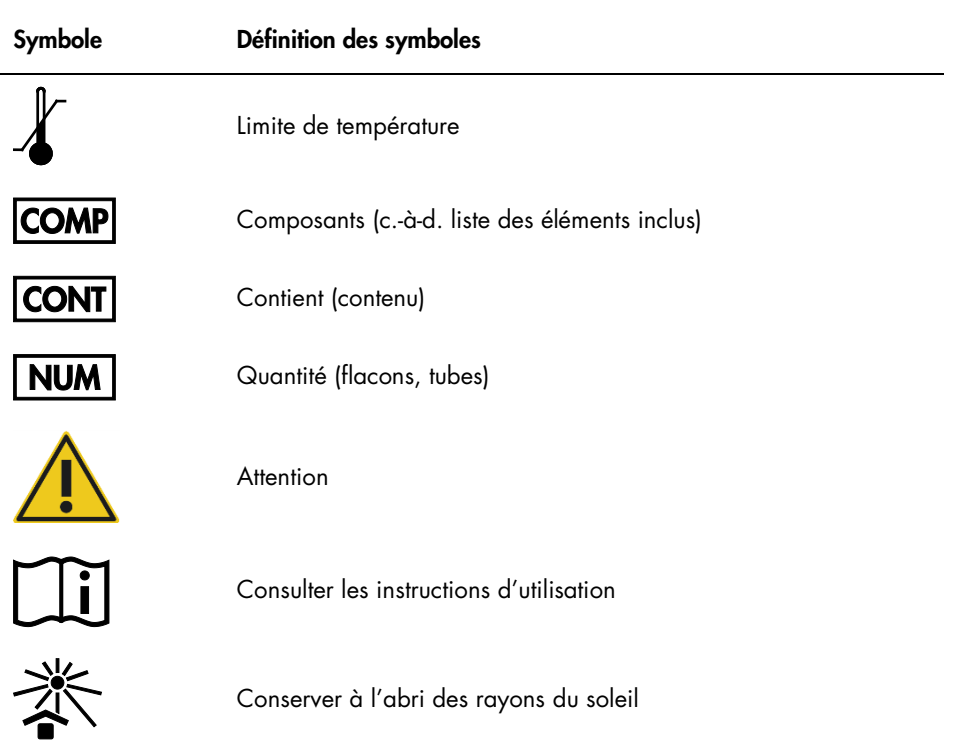

## <span id="page-53-0"></span>Pour commander

Des informations relatives aux commandes des produits et réactifs supplémentaires nécessaires sont fournies dans le Tableau 1, page [16.](#page-15-1)

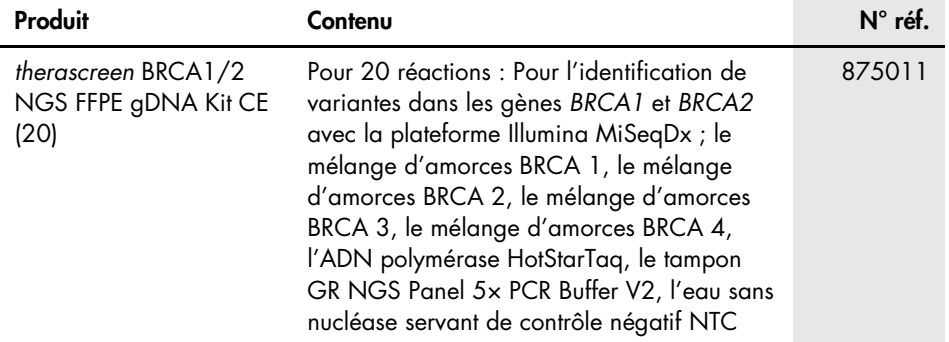

Pour obtenir des informations actualisées et les clauses de responsabilité spécifiques aux produits, consulter le manuel du kit ou le manuel d'utilisation QIAGEN correspondant. Les manuels des kits et les manuels d'utilisation QIAGEN sont disponibles à l'adresse www.qiagen.com ou peuvent être demandés auprès des Services techniques QIAGEN ou de votre distributeur local.

Cette page est intentionnellement laissée vierge

Cette page est intentionnellement laissée vierge

Ce kit est destiné au diagnostic *in vitro*. Les produits QIAGEN ne peuvent être revendus, modifiés pour la revente ou utilisés pour fabriquer d'autres produits commerciaux sans l'autorisation écrite de QIAGEN.

Les informations contenues dans ce document peuvent être modifiées sans préavis. QIAGEN décline toute responsabilité pour toute éventuelle erreur apparaissant dans ce document. Ce document est considéré comme complet et exact au moment de sa publication. QIAGEN ne pourra en aucun cas être tenu responsable de dommages accessoires, particuliers, multiples ou consécutifs en relation avec, ou découlant de, l'utilisation de ce document.

Les spécifications présentées par les produits QIAGEN sont garanties. La seule obligation de QIAGEN ainsi que le seul recours de tout client sont limités au remplacement sans frais des produits dans le cas où ces derniers ne correspondent pas aux performances garanties.

Marques déposées : QIAGEN®, Sample to Insight®, HotStarTaq®, *therascreen*® (groupe QIAGEN) ; AMD® (Advanced Micro Devices, Inc.) ; ATI™ (ATI Technologies) ; Eppendorf® (Eppendorf AG) ; Windows®, Windows Vista® (Microsoft Corporation) ; Fedora®, Red Hat® (Red Hat, Inc.) ; Illumina®, MiSeqDx™ (Illumina, Inc.) ; Intel®<br>(Intel Corporation) ; Mac OS® (Apple Computer, Inc.) ; MASTR™ Les noms déposés, marques déposées etc. utilisés dans ce document, même s'ils ne sont pas spécifiquement indiqués comme tels, ne doivent pas être considérés comme non protégés par la loi.

#### Accord de licence limitée pour le kit therascreen BRCA1/2 NGS FFPE gDNA

En utilisant ce produit, l'acheteur ou l'utilisateur accepte les conditions suivantes :

- 1. Le produit ne doit être utilisé que conformément aux protocoles fournis et à ce manuel et uniquement avec les composants contenus dans ce kit. QIAGEN n'accorde aucune licence sous sa propriété intellectuelle pour utiliser ou intégrer les composants fournis dans ce kit avec tout autre composant non fourni dans ce kit, à l'exception de ce qui est stipulé dans les protocoles fournis avec le produit, dans ce manuel et dans d'autres protocoles disponibles sur le site www.qiagen.com. Parmi ces protocoles supplémentaires, certains ont été fournis par des utilisateurs QIAGEN pour des utilisateurs QIAGEN. Ces protocoles n'ont pas été rigoureusement testés ou optimisés par QIAGEN. QIAGEN ne saurait être tenu responsable de leur utilisation et n'offre aucune garantie que ces protocoles ne portent pas atteinte aux droits de tiers.
- 2. En dehors des licences énoncées expressément, QIAGEN n'offre aucune garantie indiquant que ce kit et/ou sa ou ses utilisations ne violent pas les droits de tiers.
- 3. Ce kit et ses composants sont sous licence pour une utilisation unique et ne peuvent pas être réutilisés, remis à neuf ou revendus.
- 4. QIAGEN rejette notamment toutes les autres licences, expresses ou tacites, autres que celles énoncées expressément.
- 5. L'acheteur et l'utilisateur du kit consentent à ne pas prendre, ni autoriser quiconque à prendre, de quelconques mesures pouvant entraîner ou faciliter la réalisation d'actes interdits par les conditions précédentes. QIAGEN peut faire appliquer les interdictions de cet Accord de licence limitée par tout tribunal et pourra recouvrir tous ses frais de recherche et de justice, y compris les frais d'avocats, en cas d'action en application de cet Accord de licence limitée ou de tous ses droits de propriété intellectuelle liés au kit et/ou à ses composants.

Pour consulter les mises à jour de la licence, voir le site www.qiagen.com.

HB-2196-002 1103448 157014156 02/2017

© 2017 QIAGEN, tous droits réservés.

Pour commander www.qiagen.com/shop | Support technique support.qiagen.com | Site Web www.qiagen.com